# GLG KV220 用户手册

我们应让用户知道,因手机软件和服务提供商的不同,本手册中的图片和内容 可能与手机中的实际显示有一定出入。

用本款手机自带照相机拍摄的视频文件可以正常播放。其他的用不同方法制作的视 频文件下载到手机时,可能会因为文件容量、大小以及文件格式等的不同而无法正 常播放。

#### 屏幕上的图标

手机屏幕会显示很多图标,具体描述如下。

1. 按住 键,直到开机。 2. 如要关机, 请按住 ■ 键, 直到显示关机图像。

P/N:MMBB0385001 (1.0) DATE:2010-07-07

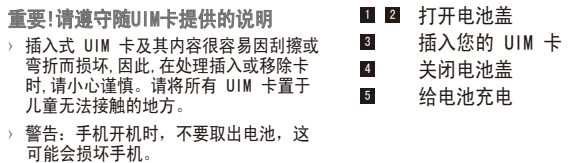

# 安装 UIM卡 安装 UIM 卡和充电

插图

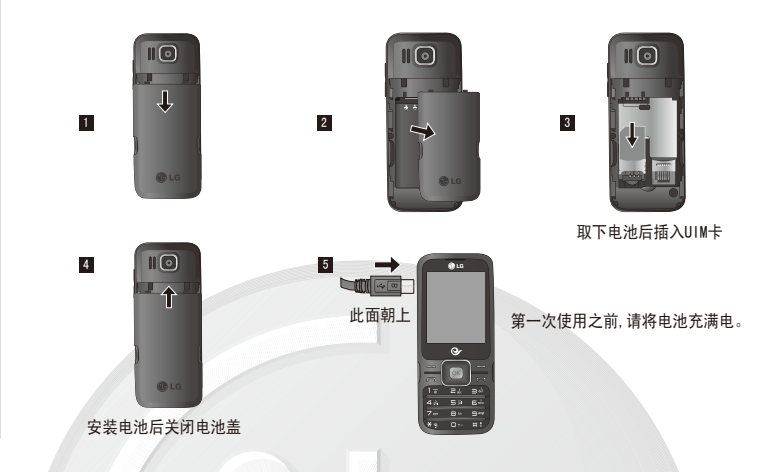

您可以使用手机键盘输入文字和字母、数字字符。如果要更改模式,请按 ■■■ 键。 本款手机提供以下文本输入方法。

# 开始了解您的手机

# 开机和关机

# 拨打电话

- 1. 在待机模式,输入电话号码,包括区号。
- 2. 按 键拨打号码。
- 3. 按 图 键结束通话。

以每个数字一次击键的方式输入数字。要在文本输入区域中更改为 123 模式,按 键直到显示123 模式。

# 拼音模式

# 应答电话

当接收到电话时,手机响铃并且屏幕画面有所显示。

- 1. 按 键接听来电(随接听方式的设置而定)。
- 2. 要结束呼叫,请按 键。

# 拨打国际电话

- 1. 长按 可以得到国际电话前缀 "+",此符号在拨叫过程中将被替代为国际通话 接入码。
- 2. 输入国家代码,区位号以及电话号码。
- 3. 按 键拨打号码。

本款手机提供一系列可供您使用和自定义手机的功能。这些功能位于菜单和子菜单 中,可以通过标记为左软键和右软键的两个软键来访问。每个菜单和子菜单允许您查 看和更改特定功能的设置。

根据当前的操作环境,软键发挥的作用也不同。每个按键上方、屏幕底部一行的文字 指示其当前的作用。

# 输入文本

# T9 模式

此模式允许以每个字母只需一次击键的方式输入单词。键盘上的每个按键对应于多个 字母。此模式自动将所击按键与内部词典进行比较,然后确定正确的单词,因此所需 的击键次数比传统的 ABC 模式要少。有时这也称为预测性文本。

# ABC/Abc/abc 模式

在此模式中,输入字母时,按标示为所需字母的按键一次、两次、三次或更多,直到 显示该字母。

# 123 模式(数字模式)

时,您便可以直接查找字符。

# 笔划模式

# 菜单一览表

电池使用时间受移动通信网络服务商所提供的服务、周围环境的温度、电池使用寿命 和用户使用手机所处区域的信号强度等多种因素的影响。 电池属于损耗品,购买时间越长,使用时间则越短。如果使用时间下降到原来使用时 间的一半以下则应购买新电池。 接电话时会消耗较多的电池电量,此外,使用游戏、上网等附加功能或在无法接收信 号的地方呆太长时间都会大量耗电,缩短待机时间。

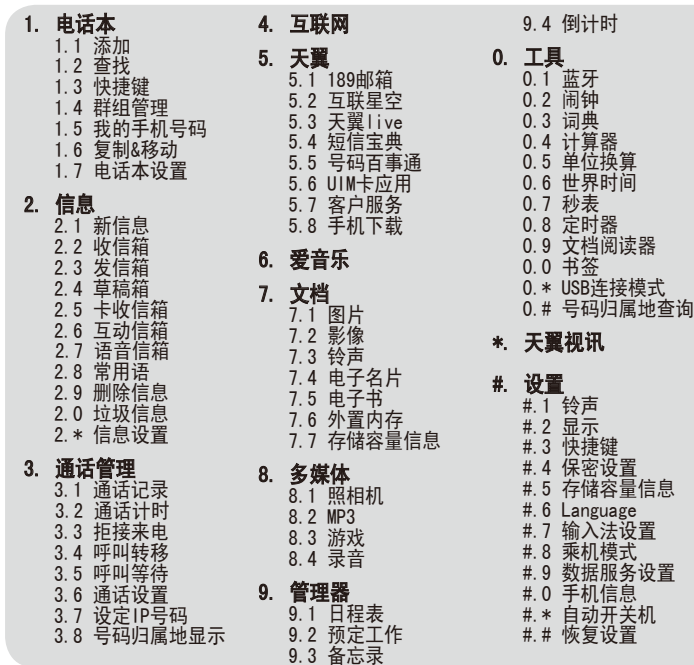

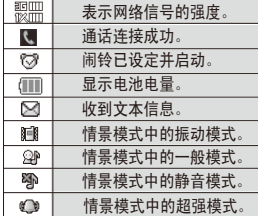

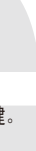

# 菜单功能

如何设置铃声

#### 铃声

您可以根据需要选择铃声。

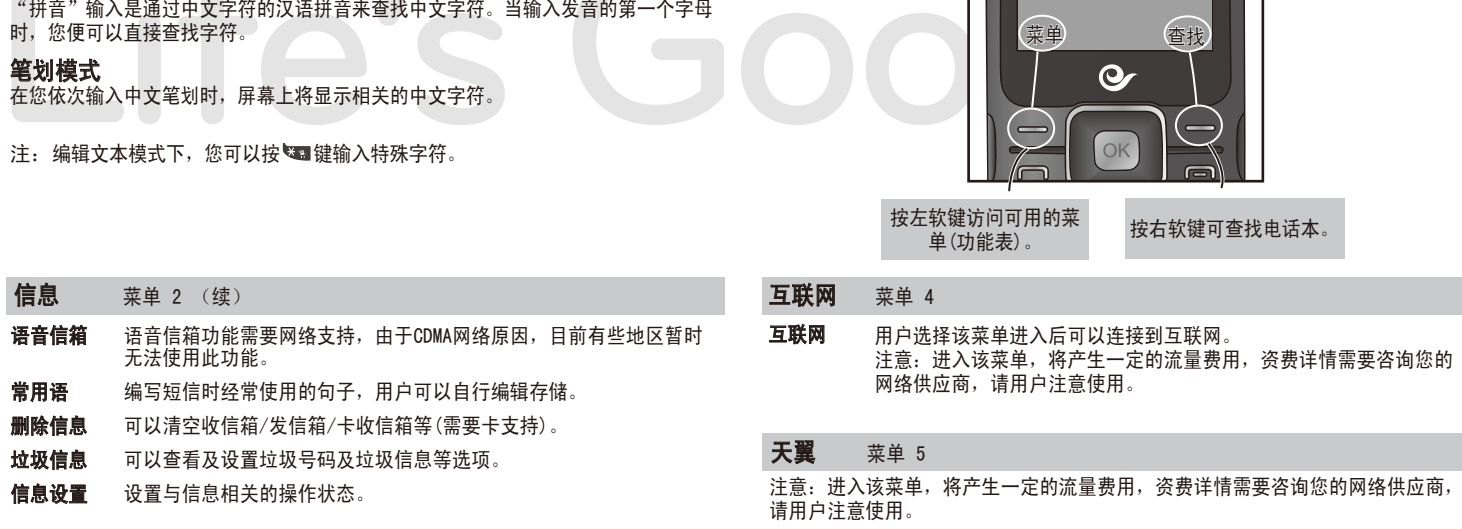

- 1. 按左软键[菜单],选择设置,然后选择铃声。
- 2. 选择铃声类型。
- 3. 按左右键选择所需铃声,然后选择[存储]。 提示
- › 如果您想将铃声更改为振动,请选择情景模式中的"振动"模式或长按 键。

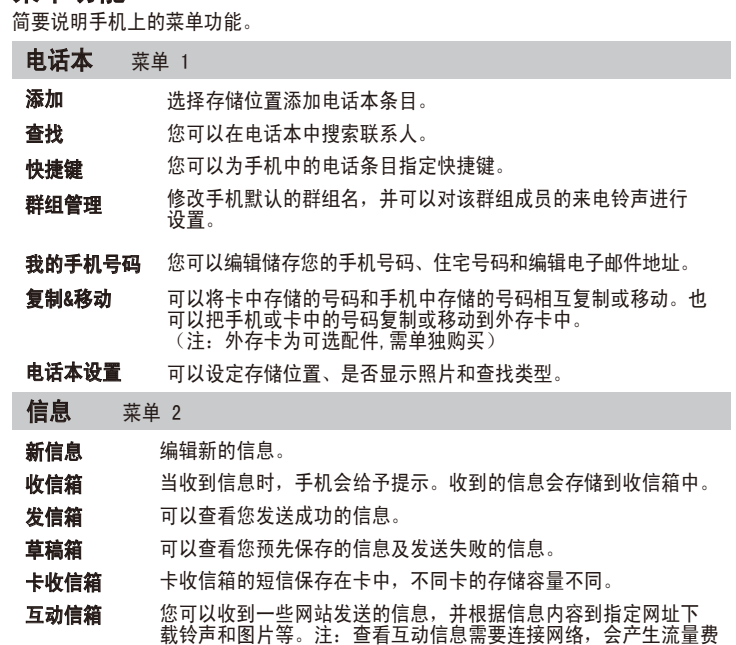

用。资费详情需要咨询您的网络提供商。

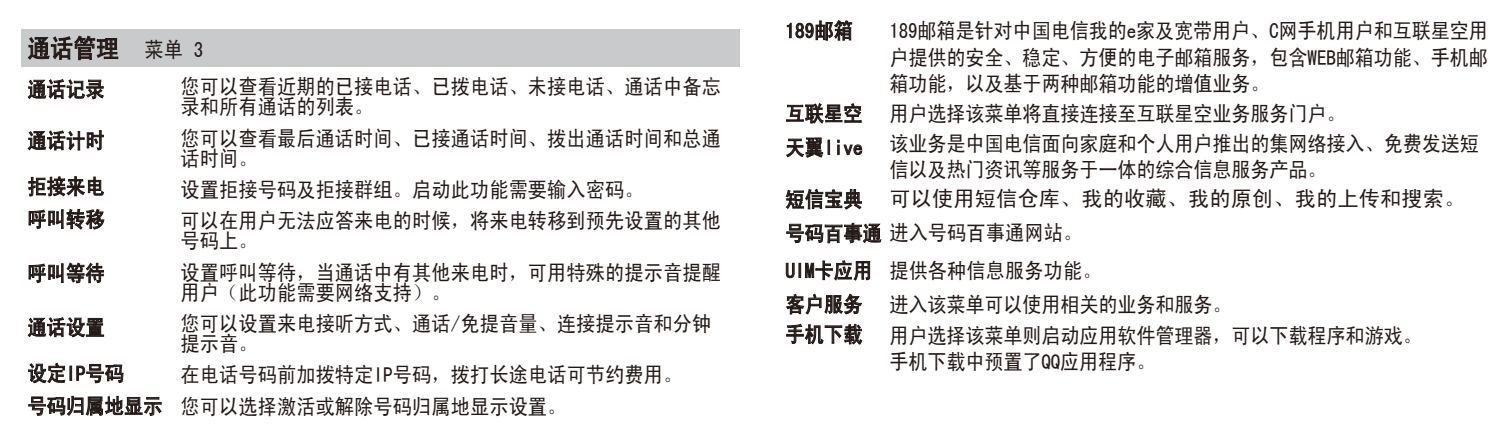

# 选择功能和选项

# 关于电池

直射光线下可能会无法看清屏幕,请尽量不要在直射光线下使用。

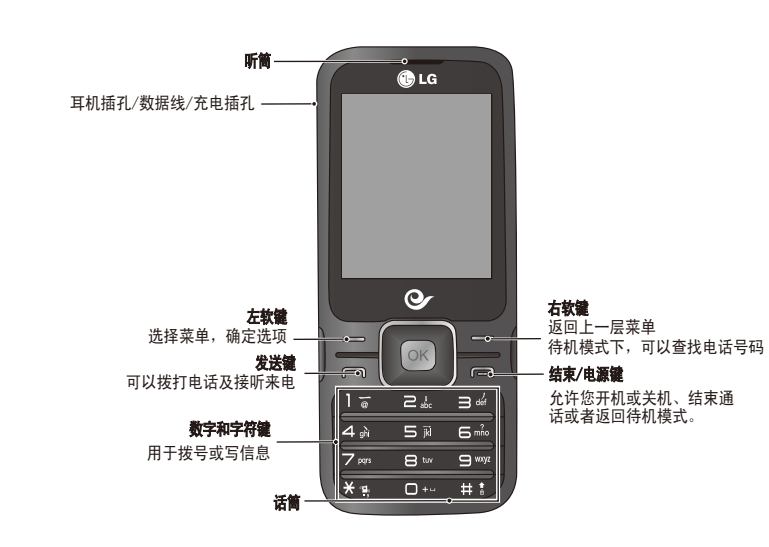

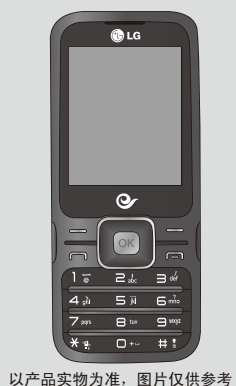

请阅读以下简单的准则。违反这些规定可能造成危险或者触犯法律。本手册中给出了 进一步的详细信息。

#### 警告

- › 为了您的安全,请只使用原厂电池和充电器。
- › 在任何有特殊规定的场所请关机。例如,在医院内请关机,因为手机会对心脏起搏 器和助听器等电子医疗设备造成干扰。
- › 废旧电池应按相关法规进行适当处理。

警告 请仅使用经过认可且与特定手机型号相符的电池、充电器和配件。使用其它类 型的配件将可能终止该手机的相关证明或担保,甚至可能造成危险。 › 请勿擅自拆装手机。(如需任何维修,请将其交给具备相关资格的服务技术人员)。

### 产品的保养与维护

- 切勿将手机置于散热设备或炊具附近。
- › 不要使用刺激性的化学药品(如酒精、苯、稀释剂等)或清洁剂来清洁手机。这存在 引发火灾的危险。
- › 切勿将手机靠近信用卡或交通票卡,这有可能影响磁条中存储的信息。

### 电器设备

#### 所有无线电话均会造成干扰,这可能会影响电器设备的性能

- › 在未得到允许的情况下,切勿将手机靠近医疗设备。请避免将手机放置在起搏器上 方,例如放在您胸前的口袋中。手机还可能对某些助听设备造成影响。
- › 少量干扰还可能影响到电视机、收音机、电脑等。
- 医疗设备生产商建议在手机和植入的医疗设备(如心脏起博器、植入式心脏腹律 除颤器、植入耳涡等)间的距离至少为15.3厘米(约6英寸),以避免对医疗设 备的潜在干扰。

- › 您无需在充电前将电池完全放电。与其它电池系统不同,该手机电池不存在影响电 池性能的记忆效应。
- › 请仅使用LG电池和充电器。LG充电器会最大程度地延长电池使用寿命。 切勿拆卸电池组或将其短路。
- 保持电池组的金属触点清洁。
- 当电池不再提供合乎要求的性能时,请更换电池组。在需要更换前,电池组可以反
- 复充电数百次。 › 如果电池已经使用很长一段时间,请对电池再次进行充电以保持最佳使用状态。
- 切勿将电池充电器暴露在直射阳光下或置于诸如浴室之类的高湿环境中。 切勿将电池存放在过热或过冷的地方,这可能损害电池的性能。

# o 安全及有效使用指南

› 不要折弯、刮擦或将其暴露在静电下。

### 行车安全

#### 在您驾驶时,请查阅所在区域有关手机使用的法规。

- 请勿在驾驶时使用手持电话。
- › 驾驶时应全神贯注。
- 如有条件,可使用免提装置。
- 如驾驶条件不允许,请将车停在路边或空地旁,然后再拨打或接听电话。
- › 射频能量可能影响机动车辆上的某些电子系统,例如车载音响、安全设备等。
- › 在驾车时,不要将手机或免提装置放在靠近安全气囊的地方。如果无线装置安装不 当,则在安全气囊弹出时,您可能会受到严重创伤

#### 爆破现场

切勿在引爆过程中使用手机。请遵守相关限制,并按照规定行事。

#### 本产品电磁辐射比吸收率(SAR)最大值为0.679W/kg (10g体积平均测量结果), 符合国家标准GB21288-2007的要求。

#### 潜在的爆炸性环境

- › 切勿在加油站使用手机。切勿将手机靠近燃料或化学物品。
- › 如车辆上携带有移动电话或其配件,请勿在车厢里装载或运输可燃性气体、液体或 易爆物品。

### 飞机上

- 欢迎并感谢您使用KV220手机。本型号手机具有自动注册电子保修卡功能, 详细说明如下:
- 1. 本手机将在您开机使用时, 后台向本厂商管理系统自动发送注册信息, 内 容为机器出厂设备序列编号、您届时正在使用的移动通信电话号码,该注 册只进行两次。
- 2.电子保修卡注册信息只限于我们为您提供售后服务时的查询和管理,以便 为您提供更优质的服务。
- 3.该注册信息以短信方式发送至本厂商管理系统,由相关运营商收取短信基 本通信费:0.20元,无其他任何信息费用。如您需了解更为详尽的内容, 欢迎随时拨打我们的客服热线400-819-9999咨询。
- \* 注释: 视运营商的资费调整可能略有不同, 详情请咨询运营商。

#### 无线设备可能对飞机通讯造成影响。

- › 登机前请关闭移动电话。
- › 未经机务人员允许,请勿擅自使用手机。

# o 安全及有效使用指南 (续)

#### 电池信息与保养

本章列出了您在使用手机过程中可能遇到的一些问题。对于某些问题,您可能需要致 电服务提供商, 但是大部分问题, 您都可以自行解决

# 安全密码

› 此款手机默认的安全密码是00000000。

# 射频能量照射

#### 辐射波照射和比吸收率(SAR)信息

该款KV220型移动电话的设计完全遵循了辐射波照射的相关安全要求。该要求基于科学

- 的指导原则,包括用于确保所有人(无论年龄和健康状况)安全的辐射允许限度。
- › 辐射波照射指导原则采用了一种称为比吸收率(或SAR)的测量单位。进行SAR测试 时,手机将使用一种标准化的方法,在所有可用的频段上以其最高测定能量级发 射频率。
- › 虽然LG各种型号手机的SAR 级可能不尽相同,但它们均是遵循辐射波曝露的相关规 定设计制造而成。

# o 安全及有效使用指南 (续)

› 国际非电离辐射保护委员会(ICNIRP)所规定的SAR界限是在十(10)克人体组织上平 均为2W/kg。

› 各国/地区政府所采用的SAR 数据信息是由电气和电子工程师协会(IEEE)评估制 定,其标准是在一(1)克人体组织上平均为 1.6W/kg(例如美国、加拿大、澳大利亚 和台湾)。

# o 网络服务

- 电子书 外置内存 您可以查看存储的所有文档文件。 您可以查看外置内存的文件(使用此功能需要插入外置内存。外存卡
- **存储容量信息** 可以查看手机内存和外置内存的使用情况。 为可选配件,需单独购买)

#### 多媒体 菜单 8

本用户手册中所述的服务和功能视网络类型或订阅情况而定。因此,您的手机中并非 所有菜单均可使用。

照相机 照相: 使用手机内置的相机模式, 您可以拍摄照片。

- 摄像: 您可以录制和保存视频剪辑。
- **我的相册:** 可以查看拍摄的照片。
- 我的摄像册: 可以查看拍摄的摄像文件。
- 幻灯片: 将存储的照片通过各种各样的效果设置可获得新奇的视 觉效果
- 
- **照片编辑:** 可以编辑存储的照片。
- 相机设置初始化: 将相机的设置恢复到出厂时的状态。

› 有关预定服务和功能的更多信息,请联系您的网络运营商。

#### o 电子保修卡相关注意事项

尊敬的用户:

- Bluetooth QDID: B016806 使用蓝牙,您可以与近距离的可兼容移动设备、外围设备和计算机直接 通信,而无需任何连线。本手机支持内置蓝牙连接,这样使其可与兼容 的蓝牙手机、计算机应用程序等连接。 蓝牙
- 您可以设置手机闹钟,使其在指定时间提醒您。 闹钟
- 您可以进行单词查找,并查看最近查找的单词、单词册、我的词典和复习 测试,并且进行颜色设定等。 词典 计算器
	- 可进行加、减、乘、除等简单运算和多种函数运算。
- **单位换算** 您可以对长度、表面积、重量、体积、温度及速度这些单位进行换算。
- **世界时间** 可以浏览世界上主要城市的大体方位及时间。

# o 安全及有效使用指南 (续)

2.构成部品别环境安全使用期限

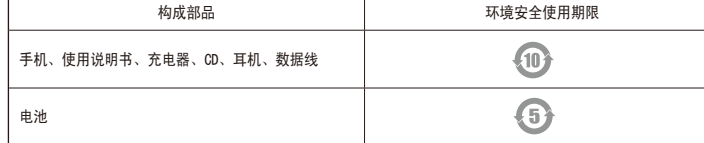

\* 上方标志中的使用期限以正常使用条件(温/湿度)为基准。

# o 有毒有害物质成分及含量表 (续)

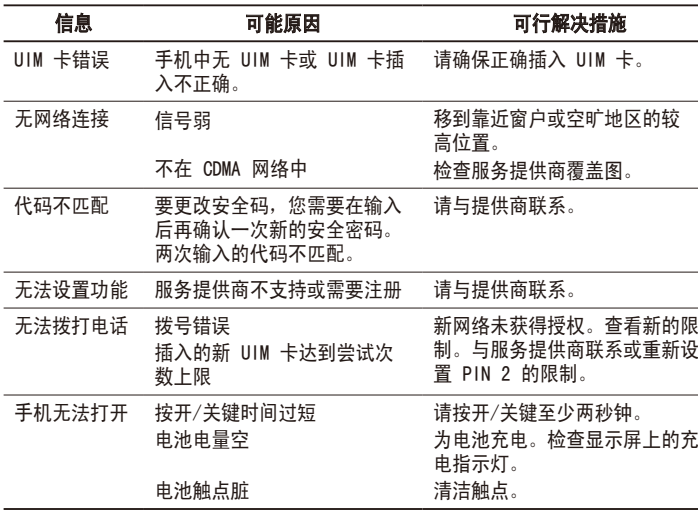

### o 故障排除

浪潮乐金数字移动通信有限公司 地址:山东省烟台市经济技术开发区长江路228号 邮编: 264006 传真:(0535)611-8317 电话:(0535)611-8318

全国技术服务中心服务咨询电话:400-819-9999

**U**LG

http://www.lg.com/cn

中文 $)$ 。

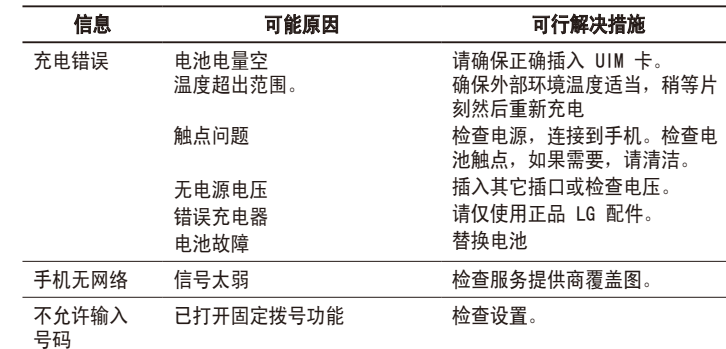

# o 有毒有害物质成分及含量表

为了应对中国电子信息产品污染限制管理办法,提供如下包括电子产品名称及有毒有 害物质的样式。

1.产品中含有毒有害物质或元素的名称及含量:

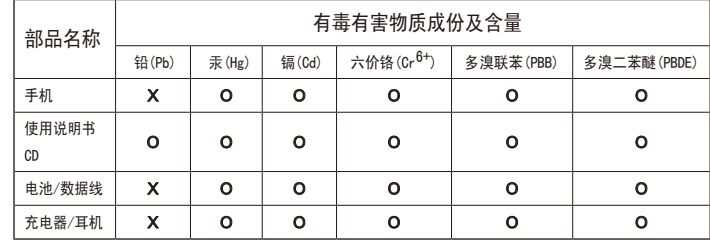

注意:

- 1."O"表示该有害物质在该部件所有均质材料中的含量均在SJ/T11363-2006标准规 定的限量要求以下。
- 2."X"表示该有害物质至少在该部件的某一均质材料中的含量超出SJ/T11363-2006标 准规定的限量要求。
- 3. 上述"x"标示的部品符合EU RoHS 法规. 欧洲联盟议会制定了电子/电器产品中限 制使用有害物质的2002/95/EC法令。

如有问题请拨打电话 膀胱

**BLG电子** 400-819-9999 售后热线

会诵

### 常规

› 产品型号: KV220

# 环境温度

- **最高:** +55°c(放电) +45°c(充电)
- 最低: -10℃

#### 多媒体 菜单 8 (续)

### o 技术数据

### 爱音乐 菜单 6

注意:进入该菜单,会产生相关费用,请用户注意使用。

**爱音乐** 用户选择"爱音乐"菜单时会启动"爱音乐"应用程序。

### 文档 菜单 7

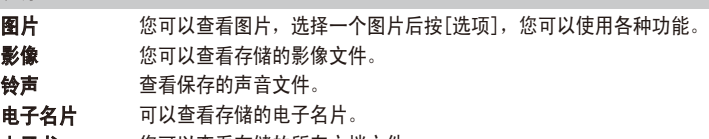

- 该功能可以提醒您记住您的日程表。如果您已设定提示,手机将在设 定的时间发出提示音。 日程表
- **预定工作** 可以记录您计划中的工作等。
- 可以记录并存储备忘录信息。 备忘录
- 可以为一个时间或日程进行倒计时。 倒计时

# 工具 菜单 0

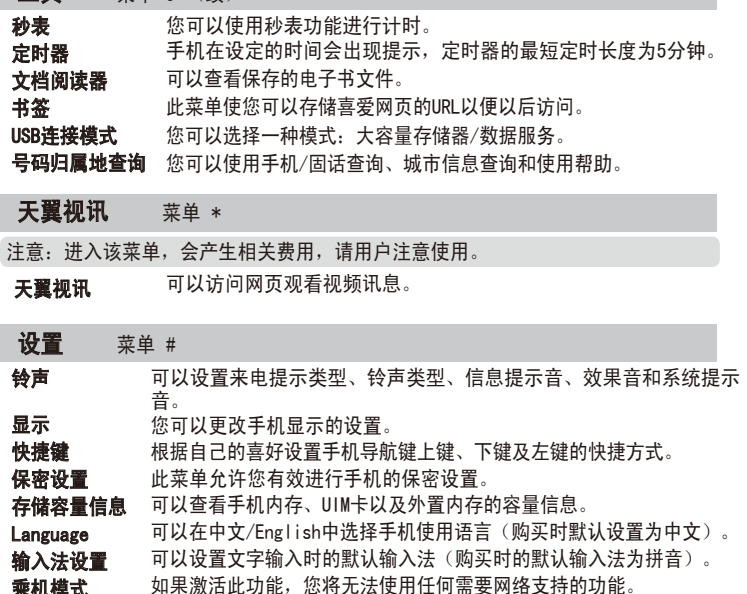

可以查看手机的机型名、硬件版本及软件版本等信息。

可以设置手机自动开机或自动关机的时间。 可以清除内存以及把手机设置恢复为出厂设置。 自动开关机 恢复设置

**数据服务设置** 可以对数据服务进行设置。

乘机模式

手机信息

- MP3 MP3播放: 可以播放保存的MP3格式的音乐文件。 **播放列表:** 可以查看保存在播放列表的歌曲。 **歌词设置:** 可以设置不显示歌词和显示歌词。
- 游戏 手机提供动物乐园、翻转战斗棋和数独咖啡馆三款游戏。
- 关于游戏的操作说明请参考游戏中的说明。
- 录音 在录音之前,您可以通过按左软键[选项]使用各个选项。

### 管理器 菜单 9

工具 菜单 0 (续)